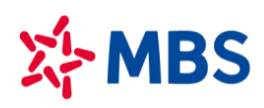

# **HƯỚNG DẪN SỬ DỤNG LỆNH ĐIỀU KIỆN PHÁI SINH**

#### **1. NGUYÊN TẮC CHUNG CỦA LỆNH ĐIỀU KIỆN**

#### **1.1. Định nghĩa:**

• Lệnh điều kiện: là loại lệnh khi đặt có kèm điều kiện. Sau khi Quý khách hàng hoàn thành thao tác đặt lệnh, lệnh ở trạng thái chờ kích hoạt, chưa được đẩy vào danh sách lệnh chờ gửi vào sàn. Lệnh chỉ được kích hoạt và đẩy vào sàn khi đạt điều kiện đã đặt ra.

• Lệnh điều kiện trên hệ thống phái sinh của MBS hoàn toàn độc lập với số dư vị thế đã có sẵn trên tài khoản của Quý khách hàng. Tùy vào mục đích sử dụng, Quý khách hàng có thể dùng lệnh điều kiện để đặt lệnh mở vị thế mới hoặc đóng vị thế cũ khi thị trường đạt điều kiện mong muốn.

- Đắt lênh × Q VN30F2307 ô **VN30F2307 TRAN** SÀN  $+14.59$ 1.1  $+1.33%$ 1,096.5 1,173.2 1,019.8 Tài khoản 460812D Giá  $\left( \widehat{1}\right)$ Nhập giá Khối lượng Nhập KL  $\mathrm{+}$ Lênh điều kiên **UP**  $\overline{\phantom{0}}$  $(2)$ Giá kích hoạt Nhập giá  $\boldsymbol{+}$ **EE**  $0.0$ Max Long  $\overline{0}$ Net  $\bf{0}$ Max Short O LONG **SHORT**
- Cấu trúc 1 lệnh điều kiện:

- (1) Lệnh thông thường gồm mã HĐ, khối lượng, giá đặt. Khi lệnh điều kiện được kích hoạt, các thông tin này được đẩy vào sàn giao dịch.
- (2) Điều kiện của lệnh gồm: Loại điều kiện và giá điều kiện. Tùy vào loại lệnh điều kiện, khi giá thị trường gặp giá điều kiện thì lệnh điều kiện được kích hoạt và gửi vào sàn giao dịch.
- (3) Giá thị trường: Giá hệ thống dùng để kiểm tra với giá điều kiện khi đặt lệnh và kích hoạt lệnh điều kiện.

## **1.2. Nguyên tắc:**

a. Nhóm lệnh điều kiện chưa kích hoạt vào thị trường khi đặt lệnh

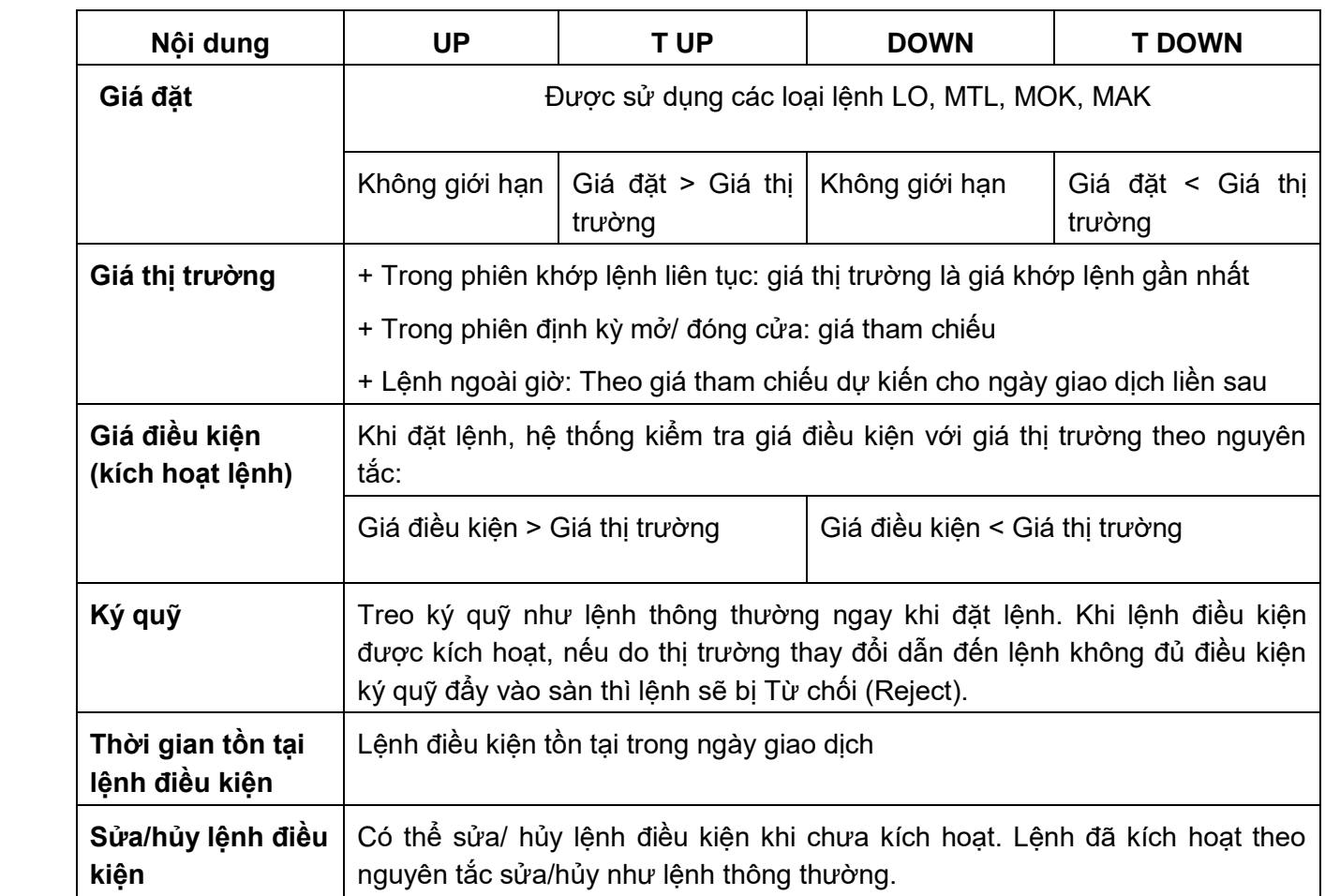

## b. Nhóm lệnh điều kiện kép gồm lệnh thường và điều kiện kích hoạt lệnh điều kiện:

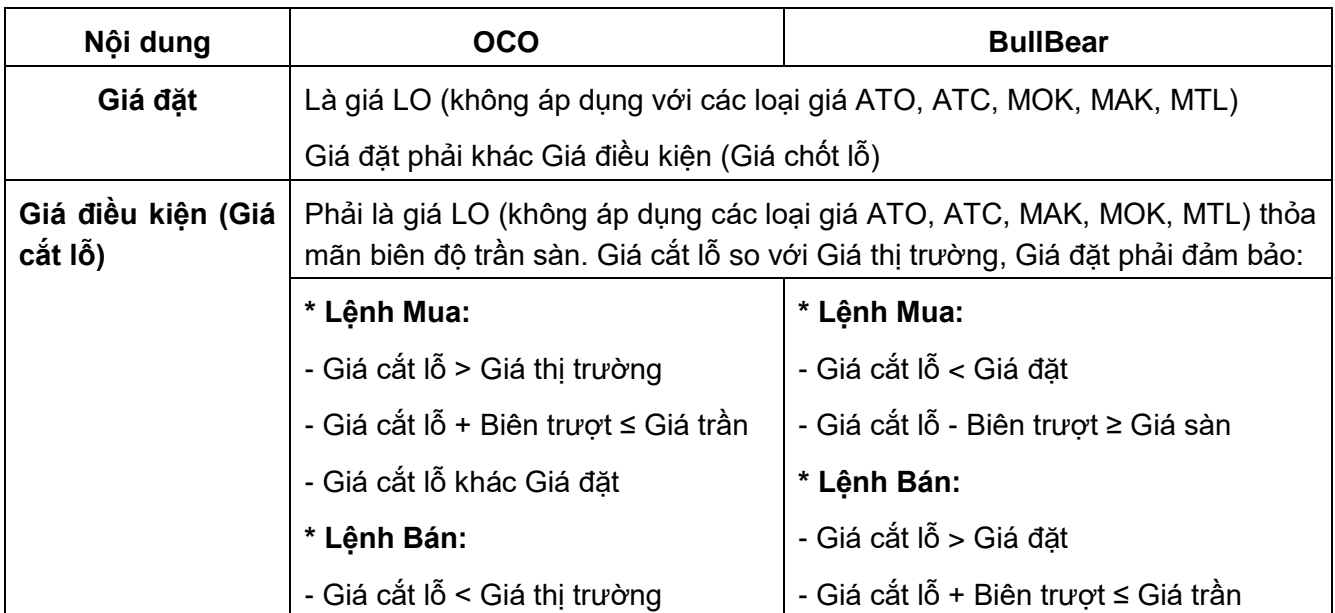

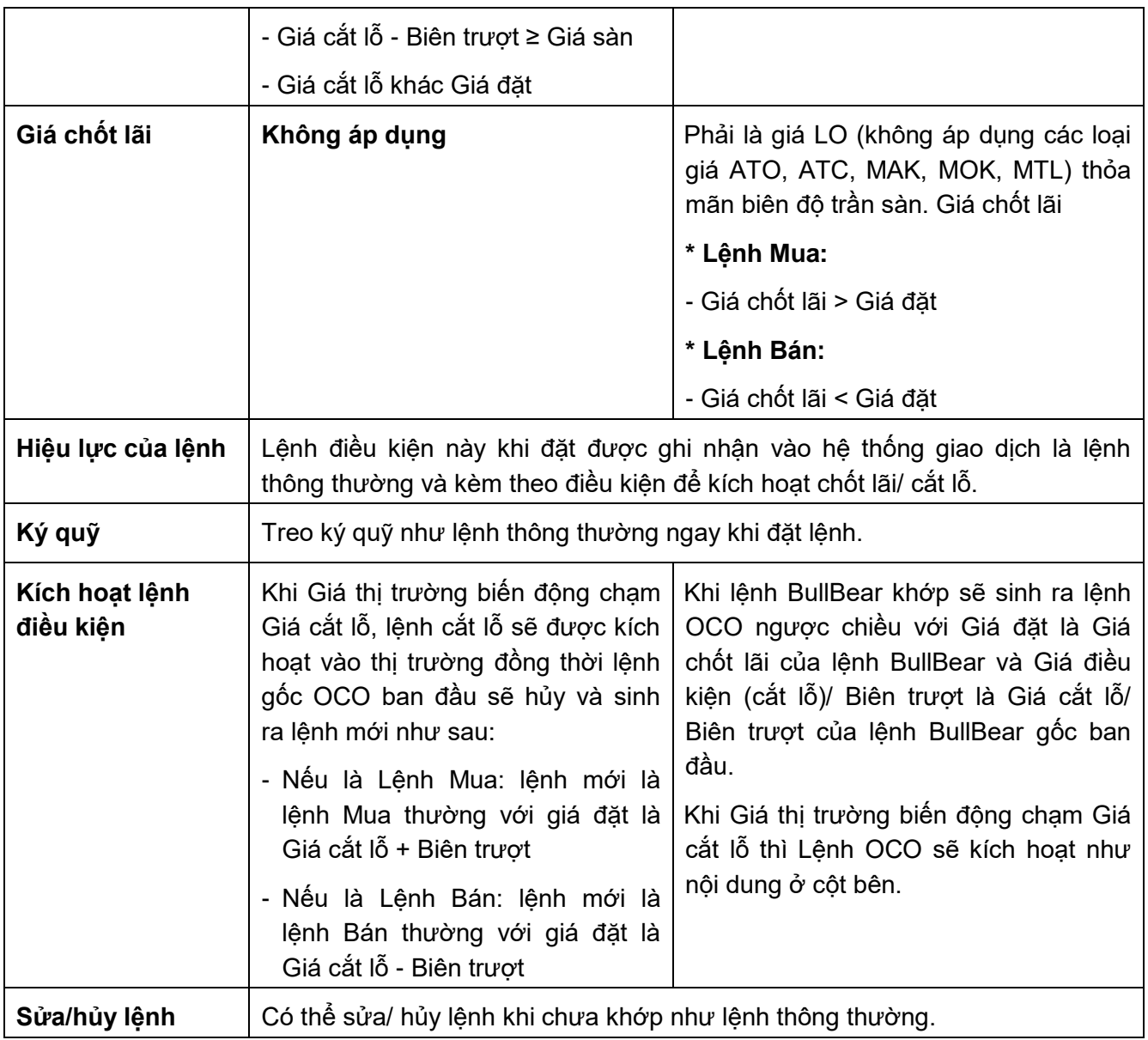

### **2. CÁC LOẠI LỆNH ĐIỀU KIỆN**

#### **2.1. Lệnh Up**

Thường được sử dụng với nhiều mục đích: (1) chốt lời hoặc (2) cắt lỗ cho vị thế đang mở hoặc (3) đặt 1 vị thế mở mới.

Khi **đặt lệnh** điều kiện Up, giá điều kiện cần đáp ứng > giá thị trường.

Khi giá thị trường tăng bằng hoặc vượt giá điều kiện thì lệnh được kích hoạt và đẩy vào sàn giao dịch theo mức giá đặt.

Ví dụ 1: Giá thị trường của hợp đồng đang ở mức 1.000 điểm

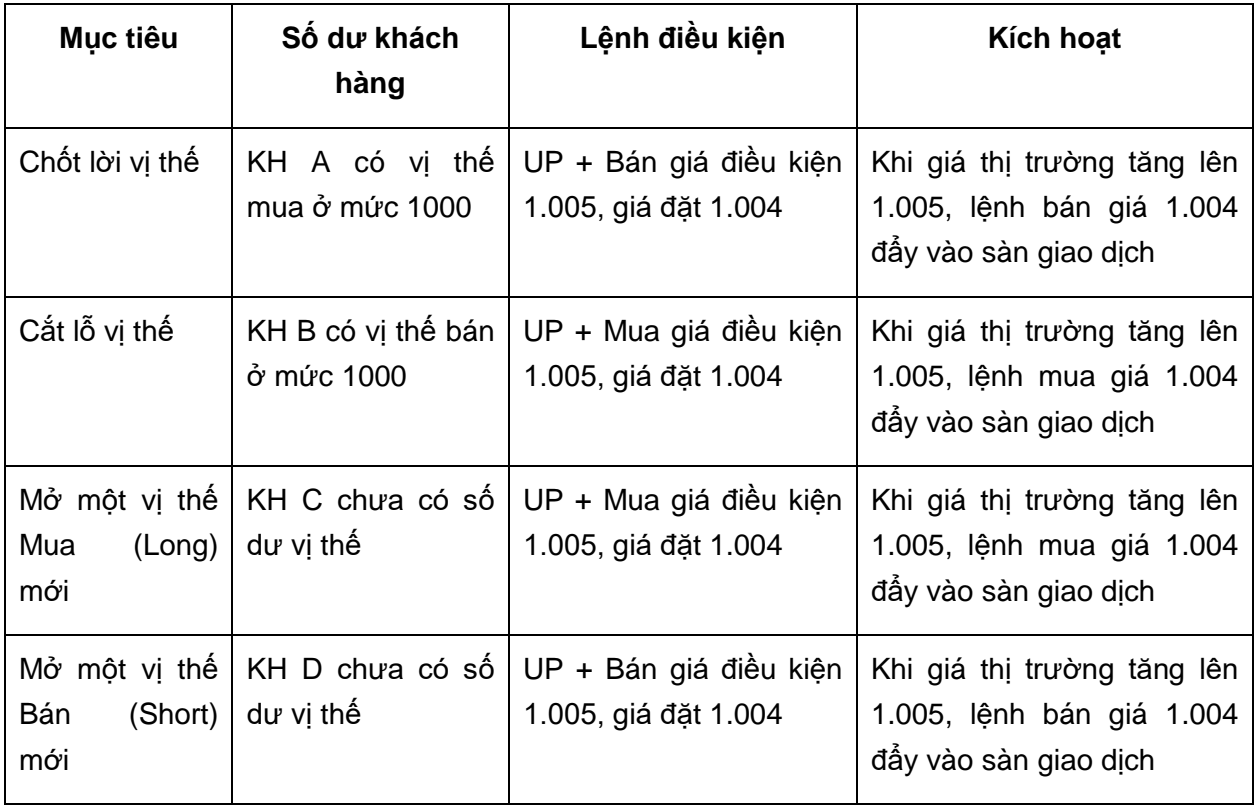

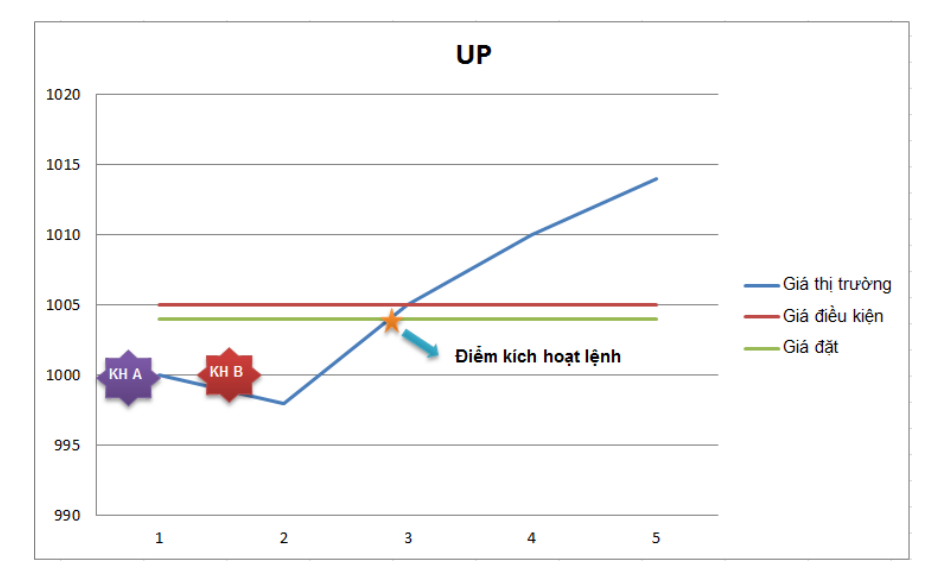

#### **2.2. Lệnh T UP**

Là lệnh Mua với giá mua được tự động điều chỉnh trượt xuống bám sát xu thế giảm của thị trường để đạt mức giá tối ưu nhất. Khi giá thị trường có xu hướng giảm, giá kích hoạt được điều chỉnh xuống một lượng bằng biên trượt (là chênh lệch giá thị trường hiện tại trừ đi giá thị trường khi đặt lệnh) mỗi khi giá thị trường tạo đáy kể từ khi đặt lệnh. Khi giá thị trường tăng, giá kích hoạt sẽ được giữ nguyên. Theo đó, giá thị trường biến động cho đến khi giá kích hoạt điều chỉnh và giá thị trường chạm nhau, lệnh sẽ được đẩy vào sàn với giá đặt sẽ được điều chỉnh thêm một lượng bằng giá kích hoạt cuối cùng trừ đi giá kích hoạt ban đầu.

Thường được sử dụng với mục đích: (1) Mua lại để chốt lời (2) Mua lại để cắt lỗ (3) hoặc Mở mới vị thế mua mới với mức giá tối ưu nhất.

Khi **đặt lệnh** điều kiện T UP, Giá đặt và giá kích hoạt cần đáp ứng > giá thị trường hiện tại

Ứng dụng của lệnh: Trong xu thế thị trường giảm, lệnh Trailing Up sẽ giúp nhà đầu tư đang sở hữu vị thế bán

Ví dụ: Giá thị trường hiện tại đang là 850, KH đặt lệnh điều kiện T.Up giá đặt là 855, giá kích hoạt 855. Giả sử xu thế thị trường giảm và giá thị trường biến động theo từng thời điểm được như bảng dưới:

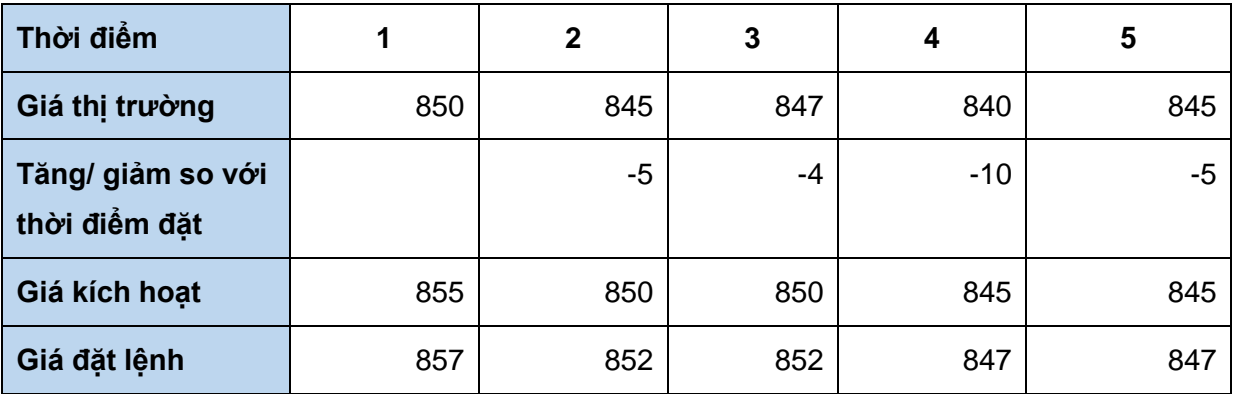

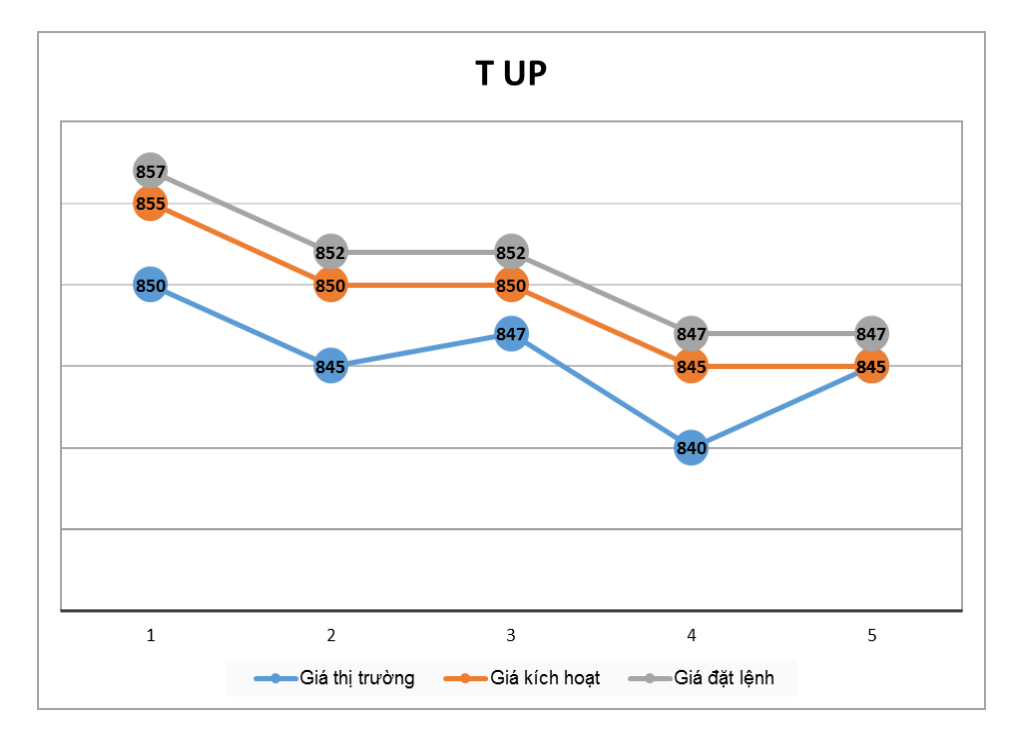

• Thời điểm 2, giá thị trường giảm so với giá thị trường tại thời điểm đặt lệnh 5 điểm:

Giá kích hoạt được điều chỉnh = giá kích hoạt ban đầu + (giá thị trường hiện tại – giá thị trường ban đầu) = 855 + (845 – 850) = 850

Giá đặt lệnh được điều chỉnh = giá đặt lệnh gốc + (giá kích hoạt điều chỉnh – giá kích hoạt ban đầu) = 857 + (845 – 850) = 850

- Thời điểm 3, giá thị trường tăng lên -> giá kích hoạt và giá đặt lệnh vẫn giữ nguyên
- Thời điểm 4, giá thị trường tiếp tục giảm 10 điểm so với giá thị trường tại thời điểm đặt lệnh:

Giá kích hoạt được điều chỉnh = giá kích hoạt ban đầu + (giá thị trường hiện tại – giá thị trường ban đầu) = 855 + (845 – 855) = 845

Giá đặt lệnh được điều chỉnh = giá đặt lệnh gốc + (giá kích hoạt điều chỉnh – giá kích hoạt ban đầu) = 855 + (845 – 855) = 845

• Thời điêm 5 giá thị trường tăng vượt giá kích hoạt → Lệnh được gửi vào sàn với giá, giá điều kiện ở thời điểm 4. Lúc này hệ thống sẽ gửi lệnh Mua với giá 845 là mức giá tối ưu trượt theo xu thế giảm của thị trường vào sàn giao dịch.

## **2.3. Lệnh Down**

Thường được sử dụng với nhiều mục đích: (1) chốt lời hoặc (2) cắt lỗ cho vị thế đang mở hoặc (3) đặt 1 vị thế mở mới.

Khi **đặt lệnh** điều kiện Down, giá điều kiện cần đáp ứng < Giá thị trường.

Khi giá thị trường giảm bằng hoặc vượt giá điều kiện thì lệnh được kích hoạt và đẩy vào sàn giao dịch theo mức giá đặt.

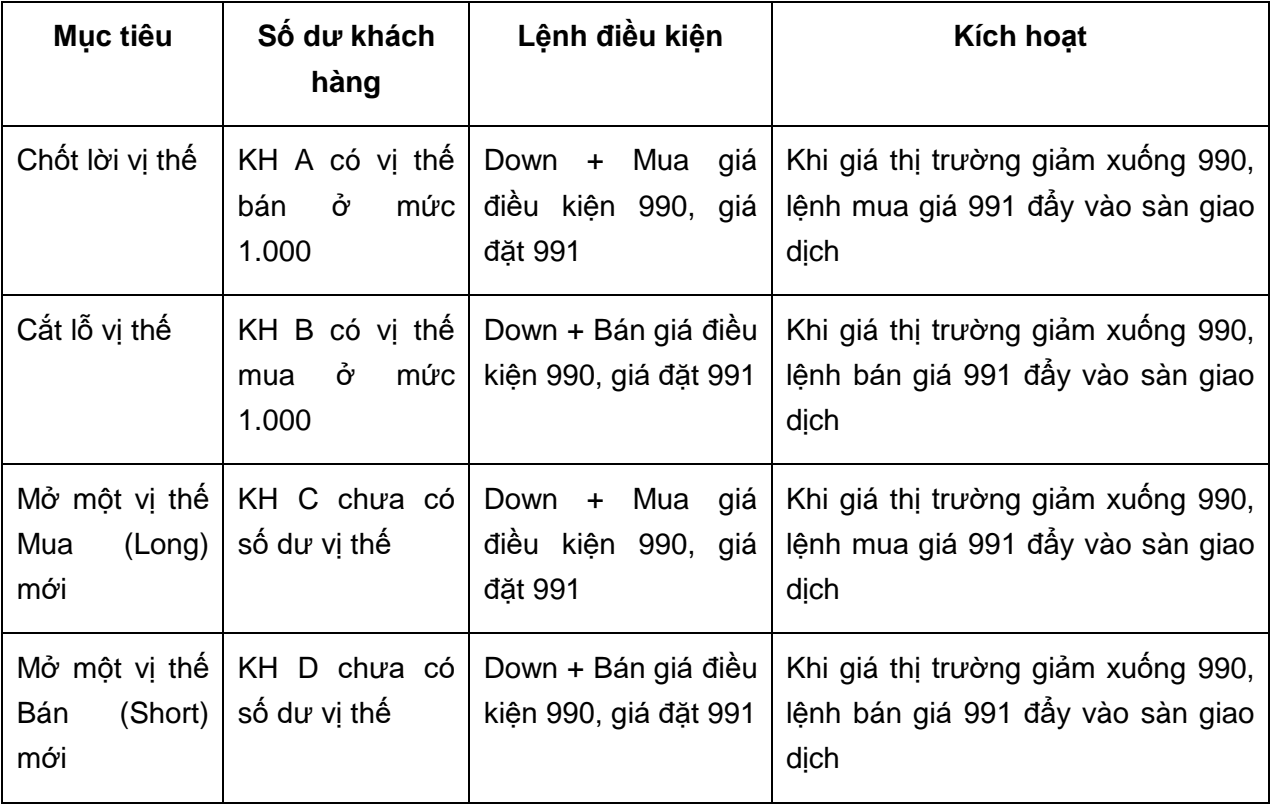

Ví dụ 4: Giá thị trường của hợp đồng đang ở mức 1.000 điểm.

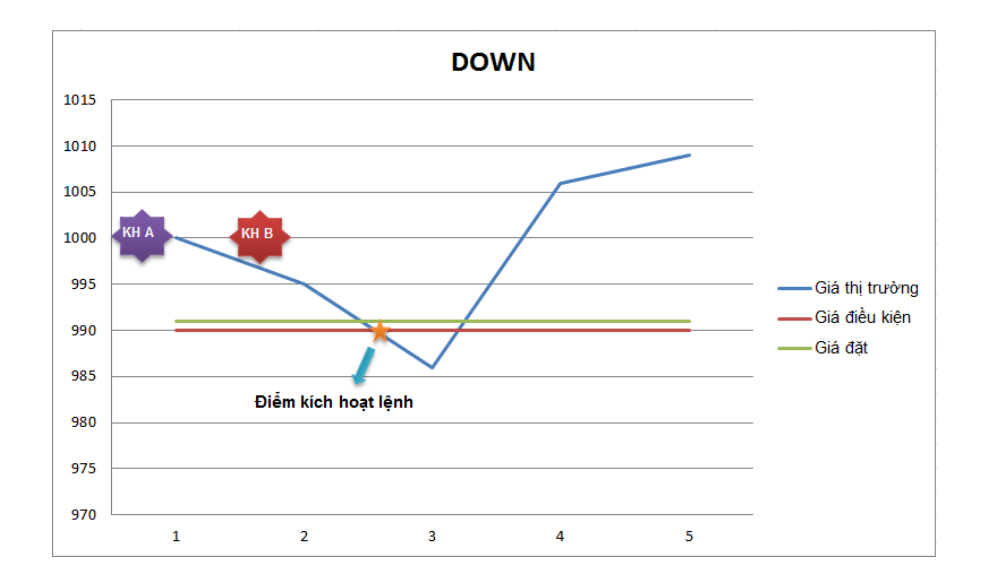

#### **2.4. Lệnh T DOWN**

Là lệnh Bán với giá bán được tự động điều chỉnh trượt lên bám sát xu thế tăng của thị trường để đạt mức giá tối ưu nhất. Khi giá thị trường có xu hướng tăng, giá kích hoạt được điều chỉnh tăng một lượng bằng biên trượt (là chênh lệch giá thị trường hiện tại trừ đi giá thị trường khi đặt lệnh) mỗi khi giá thị trường đạt đỉnh kể từ khi đặt lệnh. Khi giá thị trường giảm, giá kích hoạt sẽ được giữ nguyên. Theo đó, giá thị trường biến động cho đến khi giá kích hoạt điều chỉnh và giá thị trường chạm nhau, lệnh sẽ được đẩy vào sàn với giá đặt sẽ được điều chỉnh thêm một lượng bằng giá kích hoạt cuối cùng trừ đi giá kích hoạt ban đầu.

Thường được sử dụng với mục đích: (1) Bán để chốt lời (2) Bán để cắt lỗ (3) Hoặc Mở mới vị thế bán mới với mức giá tối ưu nhất.

Khi **đặt lệnh** điều kiện T DOWN, Giá đặt và giá kích hoạt cần đáp ứng < giá thị trường hiện tại

Ứng dụng của lệnh: Trong xu thế thị trường tăng, lệnh T.Down sẽ giúp nhà đầu tư đang sở hữu vị thế mua

Ví dụ: Giá thị trường hiện tại đang là 850, KH đặt lệnh điều kiện Bán loại T.Down giá đặt là 845, giá kích hoạt 843. Giả sử xu thế thị trường giảm và giá thị trường biến động theo từng thời điểm được như bảng dưới:

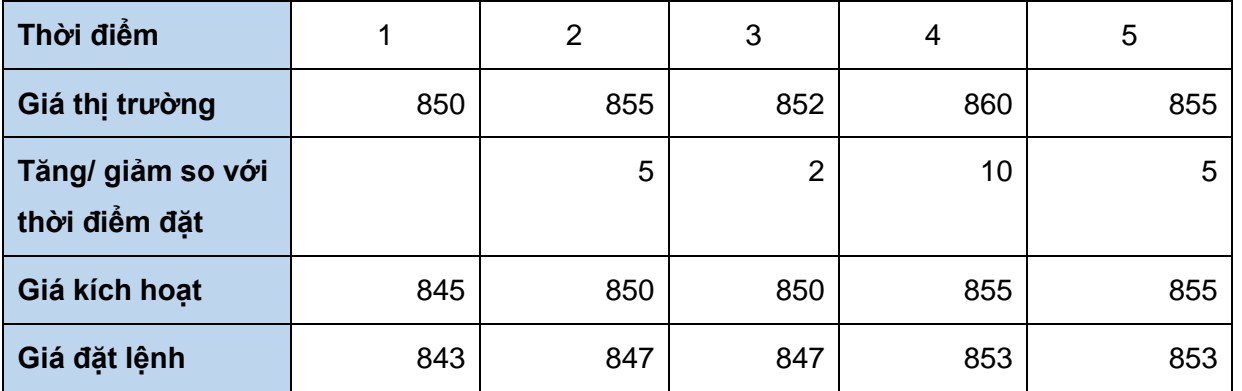

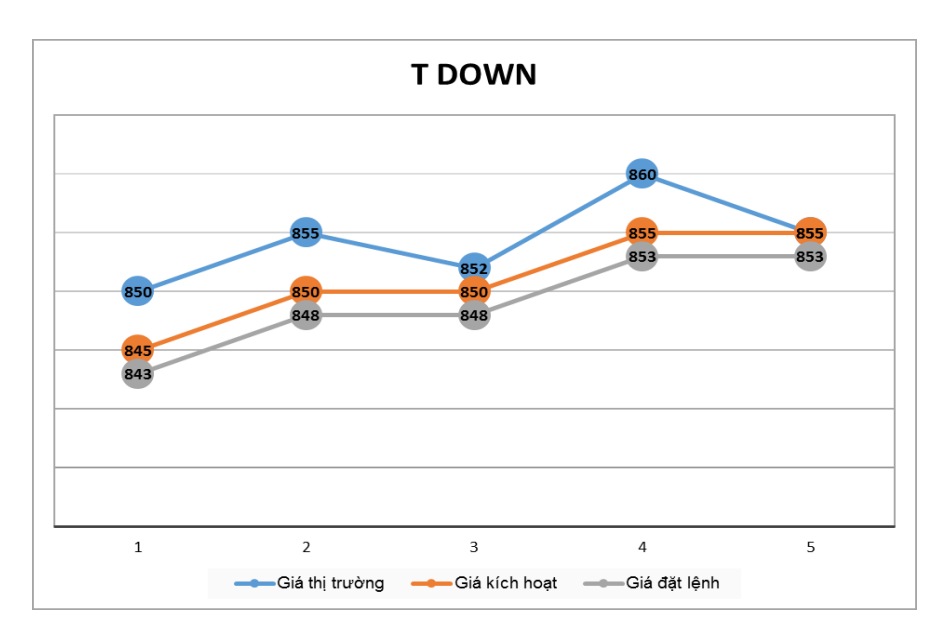

• Thời điểm 2, giá thị trường tăng so với giá thị trường tại thời điểm đặt lệnh 5 điểm: Giá kích hoạt được điều chỉnh = giá kích hoạt ban đầu + (giá thị trường hiện tại – giá thị trường ban đầu) = 845 + (855 – 850) = 850

Giá đặt lệnh được điều chỉnh = giá đặt lệnh gốc + (giá kích hoạt điều chỉnh – giá kích hoạt ban đầu) = 843 + (855 – 850) = 848

- Thời điểm 3, giá thị trường giảm xuống -> giá kích hoạt và giá đặt lệnh vẫn giữ nguyên
- Thời điểm 4, giá thị trường tiếp tục tăng 10 điểm so với giá thị trường tại thời điểm đặt lệnh:

Giá kích hoạt được điều chỉnh = giá kích hoạt ban đầu + (giá thị trường hiện tại – giá thị trường ban đầu) = 845 + (855 – 845) = 855

Giá đặt lệnh được điều chỉnh = giá đặt lệnh gốc + (giá kích hoạt điều chỉnh – giá kích hoạt ban đầu) = 848 + (855 – 845) = 853

• Thời điểm 5 giá thị trường giảm qua giá kích hoạt  $\rightarrow$  Lênh được gửi vào sàn với giá, giá điều kiện ở thời điểm 4. Lúc này hệ thống sẽ gửi lệnh Bán với giá 853 là mức giá tối ưu trượt theo xu thế giảm của thị trường vào sàn giao dịch.

#### **2.5. Lệnh OCO**

**Mục đích**: Chốt lời theo giá kỳ vọng hoặc cắt lỗ tự động trong trường hợp giá diễn biến xấu

**Cách dùng và ý nghĩa**: Là lệnh đóng vị thế với giá kỳ vọng kết hợp cùng lệnh cắt lỗ, lệnh OCO thường được sử dụng đi kèm với một vị thế đang mở.

**Chi tiết**: Lệnh OCO bao gồm các thông tin:

- **Giá đặt**: Là giá chốt lãi kì vọng để đóng vị thế.
- **Giá cắt lỗ**: Là mức giá cắt lỗ khách hàng xác định trước
- **Biên trượt**: Là khoảng cách tăng/giảm tính trên giá cắt lỗ đã thiết lập, để điều chỉnh giá đặt lệnh cắt lỗ giúp tăng khả năng khớp lệnh.
- **Giá đặt (cắt lỗ) điều chỉnh**: là giá cắt lỗ đã được điều chỉnh theo biên trượt.
	- Nếu lệnh OCO là Mua: Giá đặt (cắt lỗ) điều chỉnh = Giá cắt lỗ + Biên trượt, Giá đăt điều chỉnh được kích hoạt khi Giá thị trường >= Giá cắt lỗ.
	- Nếu lệnh OCO là Bán: Giá đặt (cắt lỗ) điều chỉnh = Giá cắt lỗ Biên trượt, Giá đặt điều chỉnh được kích hoạt khi Giá thị trường =< Giá cắt lỗ.

### **Nguyên tắc đặt lệnh**:

- Giá đặt và giá cắt lỗ phải là giá LO và phải khác nhau, thỏa mãn biên độ trần sàn. Không được đặt các loại giá ATO/ATC/MOK/MAK/MTL.
- Giá cắt lỗ phải tuân thủ điều kiện:
	- o Nếu lệnh Bán OCO thì giá Cắt lỗ < Giá Market, (Giá cắt lỗ Biên trươt) >= Giá sàn
	- o Nếu lệnh Mua OCO thì giá Cắt lỗ > Giá Market, (Giá cắt lỗ + Biên trươt) <= Giá trần

**Ví dụ:** Khách hàng đang giữ vị thế Long (Mua) một hợp đồng tại mức giá mua TB 950, kỳ vọng chốt lời tại mức giá 955 và sẽ cắt lỗ nếu giá thị trường giảm xuống 945, biên trượt là 0.5 Khách hàng sẽ đặt 1 lệnh Short (Bán) OCO với các thông tin: giá đặt là 955, giá cắt lỗ là 945, biên trượt là 0.5, hệ thống sẽ tính ra giá đặt điều chỉnh = Giá cắt lỗ - biên trượt = 945-0.5 = 944.5.Theo đó trên sổ lệnh của khách hàng lệnh OCO sẽ là lệnh giới hạn Bán chốt lời với giá đặt 955 được gửi vào sàn giao dịch với trạng thái "Đang chờ khớp".

- Nếu giá thị trường tăng lên >= 955 thì lệnh giới hạn bán chốt lời của khách hàng sẽ được khớp.
- Nếu giá thị trường giảm xuống 945, chạm mức giá cắt lỗ thì lệnh giới bán chốt lãi sẽ được tự động sửa thành lệnh cắt lỗ với giá sửa từ 955 thành 944.5 (=945 -0.5).
- Nếu giá thị trường lên chạm 955 và lệnh giới hạn bán chốt lời chỉ khớp được một phần, sau đó thị trường đảo chiều giảm, giá thị trường chạm giá cắt lỗ (=< 945) thì phần còn lại chưa khớp của lệnh chốt lãi sẽ được sửa thành lệnh cắt lỗ với giá sửa từ 955 thành 944.5  $(=945-0.5)$ .

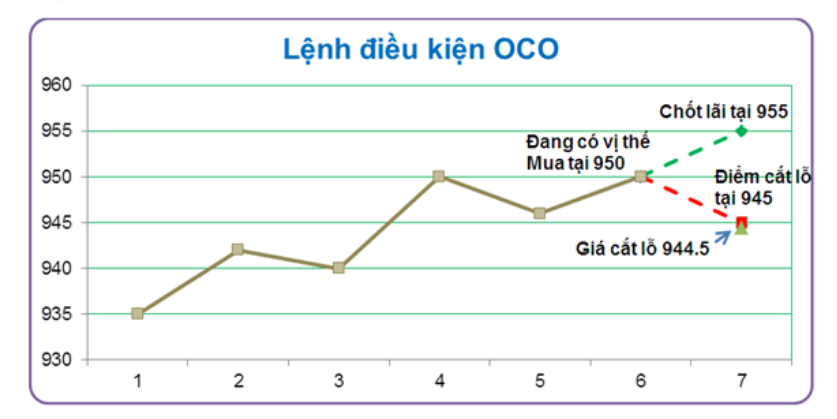

#### **2.6. Lệnh BullBear**

**Mục đích:** Mở mới vị thế, chốt lời tự động theo giá kỳ vọng hoặc cắt lỗ trong trường hợp giá diễn biến xấu

#### **Cách dùng và ý nghĩa:**

- Là lệnh mở mới vị thế kết hợp cùng lệnh đóng vị thế để chốt lãi kỳ vọng và lệnh cắt lỗ. Theo đó lệnh Bull & Bear được hiểu là một tổ hợp lệnh bao gồm 3 lệnh:
	- (1) lệnh giới hạn Mua/Bán (lệnh gốc) để mở mới vị thế
	- (2) 1 lệnh giới hạn để đóng vị thế mở ở mức giá chốt lãi kỳ vọng
	- (3) 1 lệnh cắt lỗ trong trường hợp giá thị trường có diễn biến xấu.

Lệnh Bull Bear hay lệnh gốc (1) khớp (khớp toàn bộ hoặc khớp 1 phần), lệnh OCO (là tổ hợp lệnh (2) và (3)) để đóng vị thế chốt lãi hoặc cắt lỗ sẽ tự động được sinh ra (theo từng lần khớp của lệnh gốc).

- **Lưu ý:** Sau khi lệnh BullBear khớp, hệ thống sẽ kiểm tra lại sức mua trước khi sinh lệnh OCO. Điều đó có nghĩa, nếu lệnh OCO là lệnh mở mới vị thế (thay vì dùng để đóng vị thế cho lệnh Bull & Bear), và sức mua không đủ để mở mới số vị thế tương ứng với lệnh OCO thì lệnh sẽ không phát sinh.
- **Lệnh Bull & Bear sẽ bao gồm các thông tin:**
	- Giá đặt: là giá đặt lệnh mở vị thế mới.
	- Giá chốt lãi: Là giá chốt lãi mà khách hàng kì vọng
	- Giá cắt lỗ: Là giá cắt lỗ mà khách hàng xác định trước nằm trong giới hạn chịu đựng rủi ro.
	- Biên trượt: Là khoảng cách tăng/giảm tính trên giá cắt lỗ đã thiết lập, để điều chỉnh giá đặt lệnh cắt lỗ giúp tăng khả năng khớp lệnh.
	- Giá đặt điều chỉnh: Là giá cắt lỗ được điều chỉnh theo biên trượt = Giá cắt lỗ +/- Biên trượt
		- o Nếu lênh OCO là Mua: Giá đặt điều chỉnh = Giá cắt lỗ + Biên trượt, Giá đặt điều chỉnh được kích hoạt khi Giá thị trường >= Giá cắt lỗ.
		- o Nếu lệnh OCO là Bán: Giá đặt điều chỉnh = Giá cắt lỗ Biên trượt, Giá đặt điều chỉnh được kích hoạt khi Giá thị trường =< Giá cắt lỗ
- **Nguyên tắc đặt lệnh:**
	- Giá đặt, giá chốt lãi, giá cắt lỗ, giá đặt điều chỉnh phải nằm trong biên độ trần sàn, không được đặt các loại giá ATO/ATC/MOK/MAK/MTL.
	- Giá cắt lỗ & Biên trượt phải thỏa mãn điều kiện:
		- o Nếu lệnh Bán Bull & Bear thì lệnh cắt lỗ là lệnh Mua => (Giá cắt lỗ + Biên trượt) =< Giá trần.
		- o Nếu lệnh Mua Bull & Bear thì lệnh cắt lỗ là lệnh Bán => (Giá cắt lỗ Biên trượt) >= Giá sàn.

## **Chi tiết:**

- **Ví dụ**: Khách hàng muốn mở mới vị thế Long tại mức giá 950, kỳ vọng chốt lãi với giá chốt lãi là 955 và cắt lỗ với giá cắt lỗ là 944 .Khách hàng sẽ đặt lệnh Mua Bull & Bear gồm giá đặt là 950, giá chốt lãi là 955 và giá cắt lỗ là 944, biên trượt là 0.2. Như vậy lệnh Bull Bear sẽ có 4 loại giá: Giá đặt mua mở vị thế 950, Giá chốt lãi 955, Giá cắt lỗ (giá kích hoạt lệnh cắt lỗ) 944, Giá cắt lỗ điều chỉnh theo biên trượt 943.8 (=944 - 0.2).

Trên sổ lệnh của khách hàng sẽ hiển thị như sau:

• Lệnh Mua Bull & Bear với giá đặt 950, trạng thái "Đang chờ khớp"

Sau khi lệnh (1) khớp (khớp toàn bộ hoặc khớp 1 phần) thì hệ thống sẽ sinh ra lệnh (2) OCO\_Bán với mức giá chốt lãi 955.

- Nếu giá thị trường tăng >= mức giá chốt lãi 955 thì lệnh chỗ lãi (2) sẽ khớp.
- Nếu thị trường đảo chiều giảm <= mức giá kích hoạt cắt lỗ 944 thì lệnh số (2) OCO\_Bán chốt lãi giá 955 đang chờ khớp sẽ được tự động sửa thành lệnh cắt lỗ với giá cắt lỗ điều chỉnh là 943.8.

Nếu giá thị trường tăng lên 955 và lệnh chốt lãi (2) khớp một phần, sau đó thị trường quay đầu giảm giá xuống 944, thì lệnh số (2) OCO\_Bán chốt lãi giá 955 số lượng còn lại đang chờ khớp sẽ được tự động sửa thành lệnh cắt lỗ với giá cắt lỗ điều chỉnh là 943.8.

#### **3. HƯỚNG DẪN THAO TÁC ĐẶT LỆNH**

Quý Khách hàng có thể đặt lệnh giao dịch chứng khoán phái sinh trên các hệ thống giao dịch trực tuyến của MBS triển khai từng thời kỳ như sau:

- MBS Mobile App: tải ứng dụng giao dịch qua điện thoại sử dụng hệ điều hành iOS, Androi
- S24: giao dịch trực tuyến trên nền tảng webtrading tại địa chỉ: S24.mbs.com.vn
- Plus24: giao dịch trực tuyến trên nền tảng webtrading tại địa chỉ: Plus24.mbs.com.vn

#### **3.1. Màn hình chức năng đặt lệnh trên MBS Mobile App/ S24**

**Bước 1:** Sau khi Quý Khách hàng đăng nhập MBS Mobile App/ S24, Quý khách chọn chức năng Đặt lệnh phái sinh.

**Bước 2:** Hệ thống hiển thị Màn hình đặt lệnh, Quý khách chọn các trường thông tin như dưới đây:

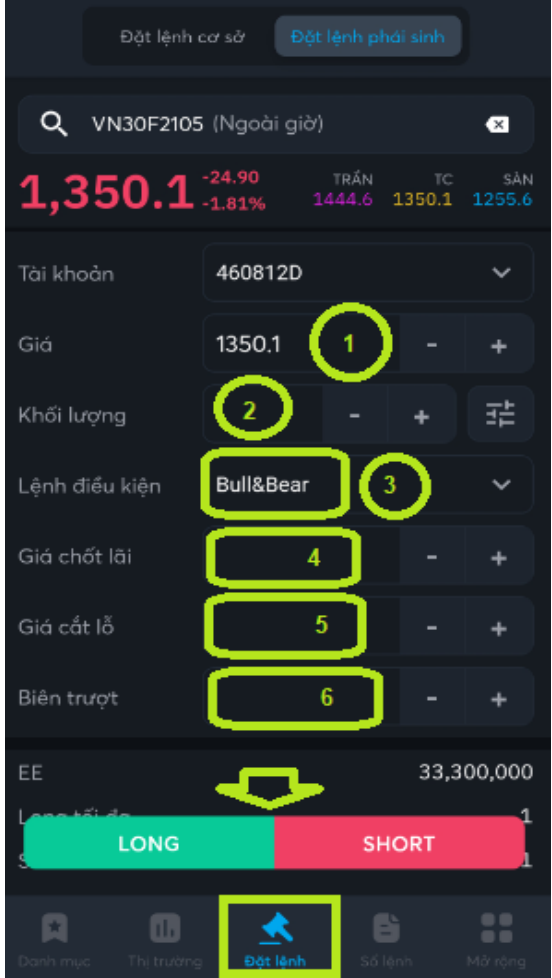

**Bước 3:** Xác nhận lệnh: Quý khách nhập đủ các thông tin lệnh đặt và chọn Mua hoặc Bán để gửi lệnh giao dịch. Hệ thống sẽ hiển thị màn hình xác nhận lệnh, Quý khách nhập OTP để hoàn tất giao dịch.

**Bước 4:** Hệ thống trả ra thông báo Đã gửi lệnh thành công, lệnh giao dịch sẽ được hiển thị trong Sổ lệnh.

#### **3.2. Màn hình chức năng đặt lệnh trên Plus24**

**Bước 1:** Sau khi Quý Khách hàng đăng nhập hệ thống Plus24.mbs.com.vn, Quý khách chọn

ĐẮT LÊNH ở góc trên bên phải màn hình hoặc sử dụng phím tắt Ctrl + B hoặc Ctrl + S, hoặc có thể click đúp vào cột Giá/ Khối lượng của dòng Mã hợp đồng trên Bảng giá để đặt lệnh.

**Bước 2:** Hệ thống hiển thị Màn hình đặt lệnh, Quý khách chọn các trường thông tin như dưới đây:

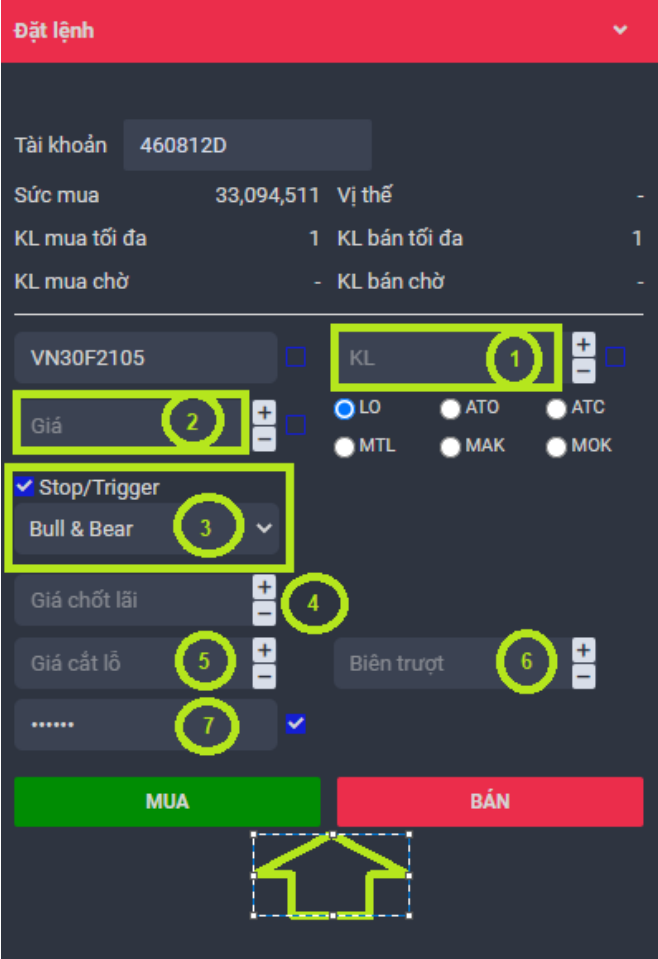

**Bước 3:** Xác nhận lệnh: Quý khách nhập OTP xác nhận giao dịch ô số 7 ở màn hình trên (hoặc đã chọn lưu OTP từ trước đó) và chọn Mua hoặc Bán để gửi lệnh giao dịch.

**Bước 4:** Hệ thống trả ra thông báo Đã gửi lệnh thành công, lệnh giao dịch sẽ được hiển thị trong Sổ lệnh.

#### **4. Q&A**

**4.1.** Tôi muốn chốt lãi cho vị thế đang có thì dùng lệnh gì?

➔ Loại lệnh điều kiện Quý khách nên dùng là loại lệnh UP/ DOWN. Nếu số dư vị thế giá 1.000, mốc chốt lãi dự kiến 10 điểm:

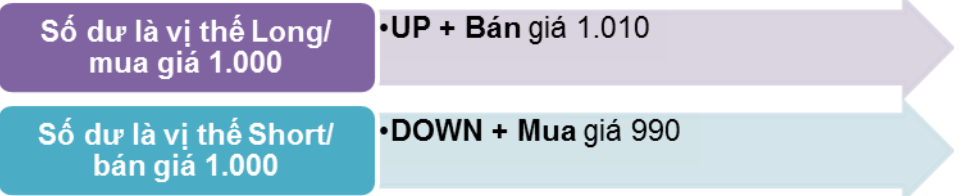

**4.2.** Tôi muốn chốt lãi và cắt lỗ cho vị thế đang có thì dùng lệnh gì?

→ Loại lệnh điều kiện Quý khách nên dùng là loại lệnh OCO với Giá đặt là giá muốn chốt lãi và Giá điều kiện là Giá cắt lỗ, Biên trượt = 0 nếu muốn cắt lỗ đúng bằng giá điều kiện cắt lỗ.

**4.3.** Tôi muốn đặt lệnh giao dịch mới và đồng thời muốn cài đặt thông tin chốt lãi và cắt lỗ thì dùng lệnh gì?

→ Loại lệnh điều kiện Quý khách nên dùng là loại lệnh BullBear với Giá đặt là giá muốn mở vị thế giao dịch; Giá điều kiện chốt lãi là giá muốn chốt lãi; Giá điều kiện (cắt lỗ) là Giá cắt lỗ, Biên trượt = 0 nếu muốn cắt lỗ đúng bằng giá điều kiện cắt lỗ.

**4.4.** Thị trường đang ở mức 1000, ngưỡng kháng cự gần nhất là 1005, tôi muốn mở một vị thế Mua khi vượt ngưỡng kháng cự trên thì dùng lệnh gì?

➔ Nếu Quý khách hàng muốn mua tại ngưỡng kháng cự, dùng lệnh thường (limit) ở giá 1.005

Nếu Quý khách hàng muốn mua sau khi thị trường vượt được ngưỡng kháng cự và đi lên tiếp, đặt lệnh **UP + Mua** với giá điều kiện 1.005 và giá đặt 1.006

**4.5.** Thị trường đang ở mức 1000, ngưỡng kháng cự gần nhất là 1005, tôi muốn mở một vị thế Bán khi vượt ngưỡng kháng cự trên thì dùng lệnh gì?

➔Nếu Quý khách hàng muốn bán tại ngưỡng kháng cự, dùng lệnh thường (limit) ở giá 1.005

Nếu Quý khách muốn bán sau khi thị trường vượt ngưỡng kháng cự 1005 và đi xuống vào lệnh **Up + Bán** với giá điều kiện 1.005 và giá bán là 1.003